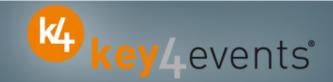

## **Heart Failure 2011**

Gothenburg, Sweden 21 May - 24 May 2011

# **Key4lead Advanced Information form**

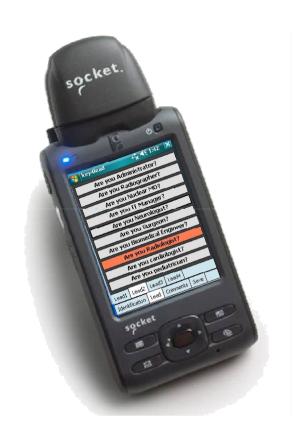

# key4lead Advanced

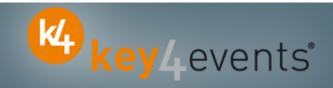

## **Lead gathering opportunities**

 You can now obtain a complete file with the organiser database plus the additional data from your custom fields

#### • Specially designed for :

- ✓ Gathering a list of visitors on a booth,
- ✓ Defining your own custom fields and retrieving the contact details you want: Email (get the personal email address of your contact instead of generic address), Name, Country, Specialties,.....
- ✓ Qualifying your contacts with « action codes »
   Action code examples: to follow up immediately, is interested by,...

#### • The different steps:

- ☐ Before the event:
  - 1. Go to your account (or create your account) on key4events portal and place your order online
  - 2. Configure your pocket PC online (see the next page for more details).
- ☐ During the event:
- 1. The sales staff should collect their pocket PCs which will be clearly identified at the badge reader desk
- On your booth, scan the badge of your contact
   If a previously scanned contact comes back to your stand, you can collect information not taken on the
   first scan.
- 3. First page, fill in the fields you created such as: Email Address, Name, Surname...
- 4. Press the pre-defined action codes to qualify more precisely the nature of the contact
- 5. At the end of the event, please go to the badge reader desk to download your scans
- 6. From your account, you can download the full contacts details in a excel file or view aggregated statistics

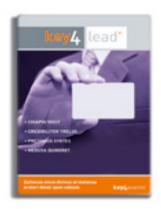

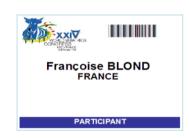

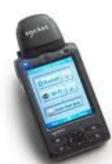

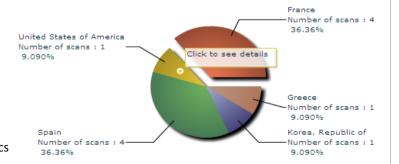

## **Before the Event**

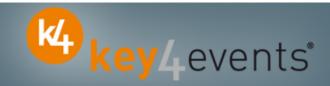

## **How to customize your Pocket PC?**

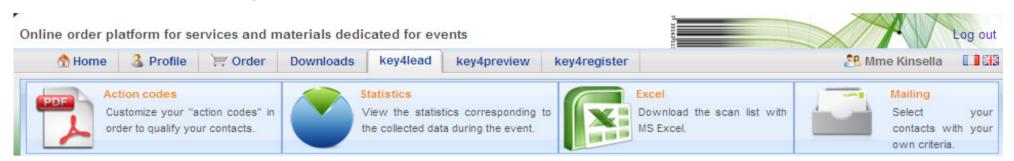

#### At portal.key4events.com, please do the following:

- 1. Login to your account
- 2. Go to "key4lead" tab
- 3. On the left side, select the Event
- 4. Click on Create a configuration Pocket PC
- 5. Click on "setup"
- 6. Configuration:
- 7. Assign each pocket PC a name for easy identification
  - Configure the ID Tab; 8 fields may be displayed where:
    - You can define each field choosing a title and a type (text, select list, country list, email address)
    - For a select list, you can define the elements
  - Configure your 40 action codes (displayed in the lead tabs)
  - Save
- 8. Create as many configurations as you need
- 9. For each configuration, link a Pocket PC(s)

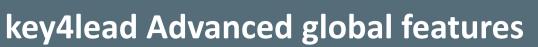

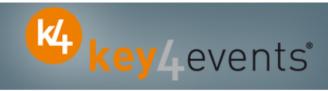

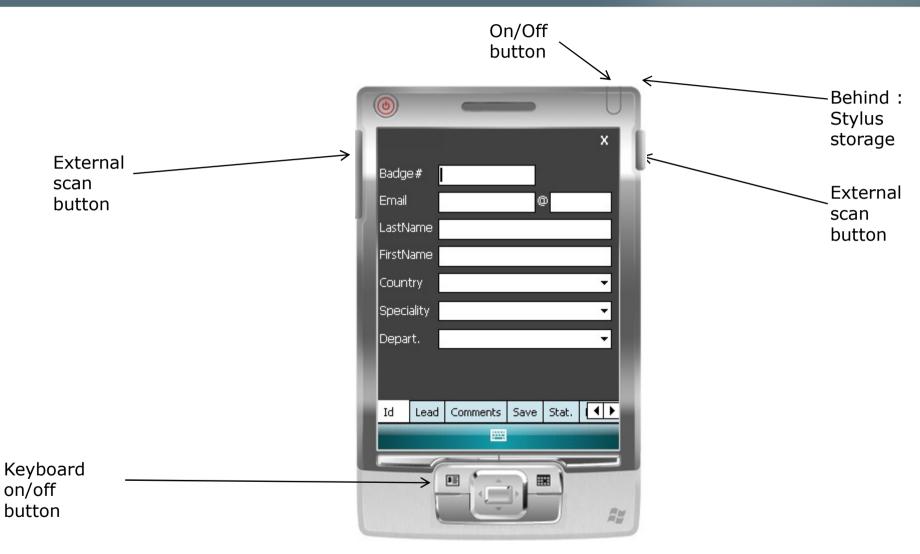

# key4lead Advanced

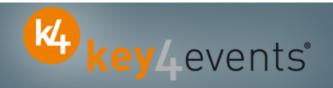

### How to use the device?

- 1. Scan the bar code
- 2. Fill in the fields you customized in the ID tab with the keyboard
- 3. Go to Lead tab
  - Use Lead 1 or 2 or 3 or 4
  - Click the desired action code button (on/off)
- 4. Go to Comments Tab
  - Fill in the Comments field
- 5. Click on Save button to save your lead

## **Select the « Action Codes »**

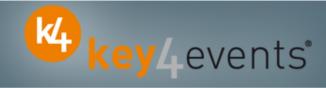

## Lead tab

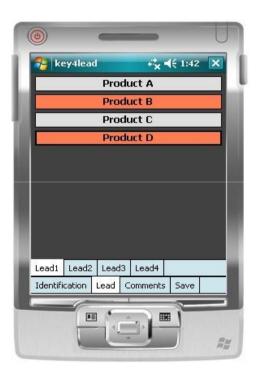

4 "action codes " tabs

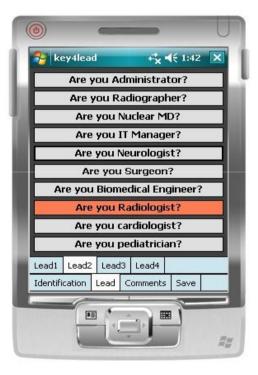

Maximum of 10 action codes per Tab

## **Additional Information**

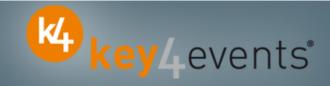

## **Comments tab**

Additional comments can be entered and associated with your contact

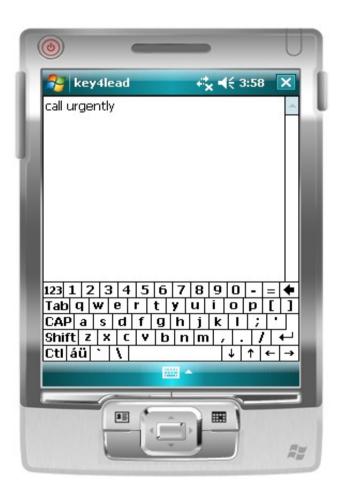

## Save the Lead

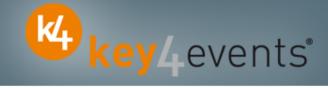

## Save tab

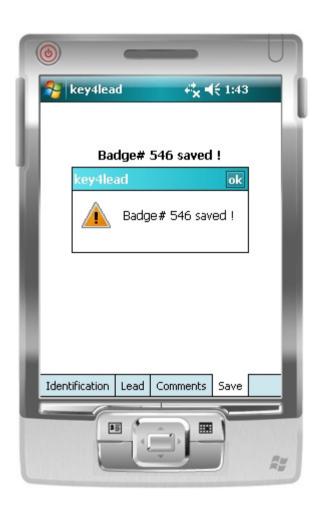

## **Get Status**

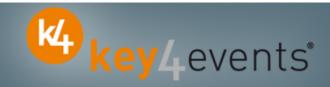

## **Statistics tab**

- •Simple statistics are immediately accessible:
  - Scans date and time
  - Number of contacts scanned

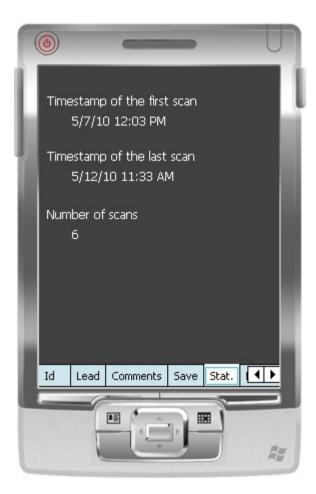

# **Get Help**

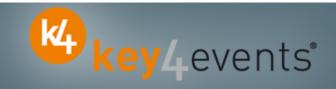

## **Assistance**

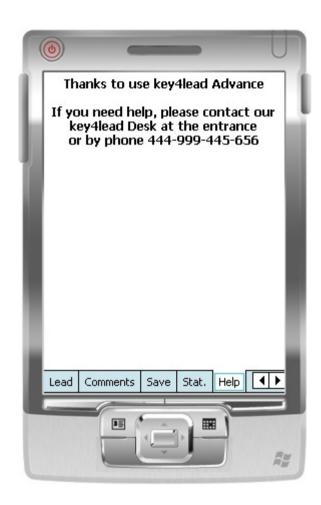

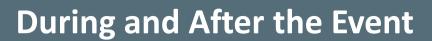

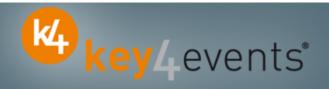

## How to get your data?

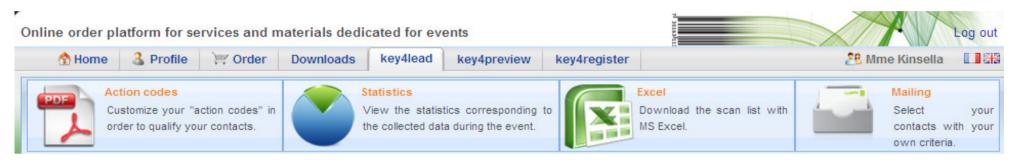

#### At portal.key4events.com:

- 1. Login to your account
- 2. Go to "key4lead" tab
- 3. On the left side, select the Event
  - ✓ Download your data on an Excel file
  - ✓ Consult your statistics and reports
  - ✓ Sort out your contacts in order to send e-mails

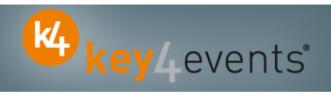

Home | Global | Graphics | Action codes

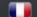

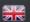

#### All scans

#### Global congress information

| 15 | Readers | Scans |
|----|---------|-------|
|    | 2       | 43    |
|    | 2       | 114   |
|    | 2       | 22    |
|    | 2       | 3     |
|    | 2       | 182   |
|    |         | 2     |

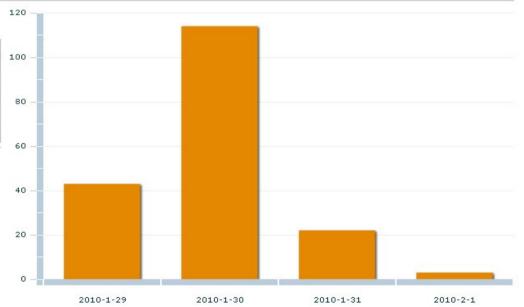

#### Scans

| key4events 1 | key4events 2 |
|--------------|--------------|
| 77           | 105          |

key4monitoring v1.2

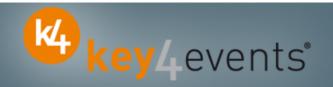

Home | Global | Graphics | Action codes

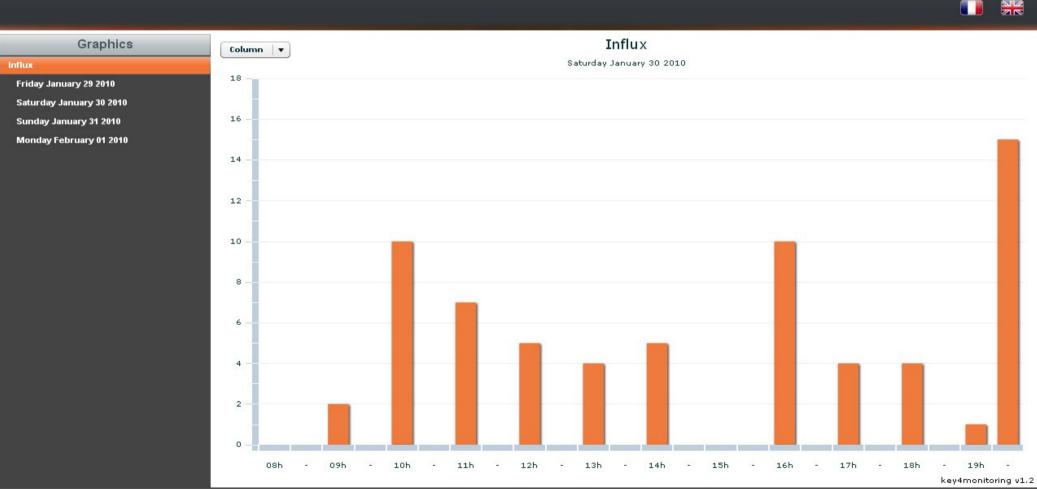

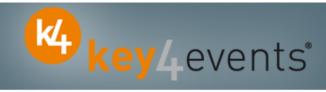

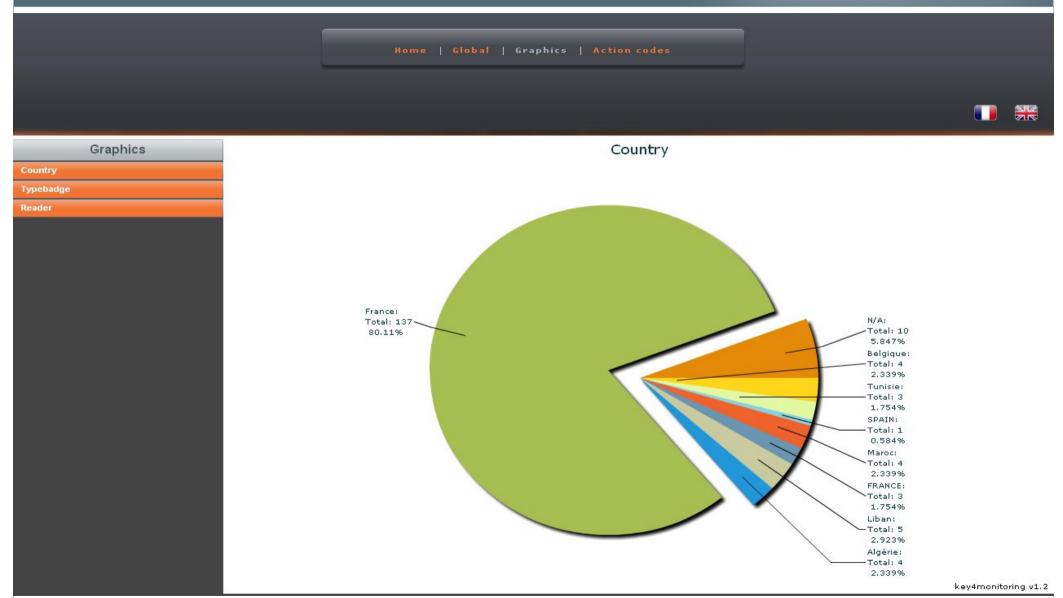

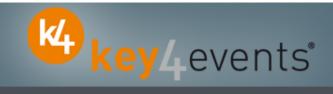

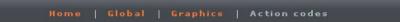

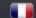

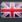

#### Action codes

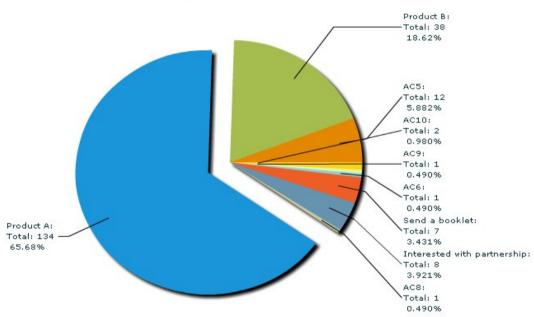

|          | 03     |   |        |   |       | 12.00 |       |       | 2       |         | 100     |         | V-1      |
|----------|--------|---|--------|---|-------|-------|-------|-------|---------|---------|---------|---------|----------|
| Filters: | search | 2 | Reader | ▼ | AC1 ▼ | AC2 ▼ | AC3 ▼ | AC4 ▼ | AC5   ▼ | AC6   ▼ | AC8   ▼ | AC9   ▼ | AC10   ▼ |

| AC1 | AC10 | AC2 | AC3 | AC4 | AC5 | AC6 | AC8 | AC9 | Addm  | Adres | Cede: | CellPl | City | Civilit | Count | Email | Fax | First  | ID | LastN | Phon | Posta | Read | Read | Regis | Servi | Socie | Typel ti | de         |
|-----|------|-----|-----|-----|-----|-----|-----|-----|-------|-------|-------|--------|------|---------|-------|-------|-----|--------|----|-------|------|-------|------|------|-------|-------|-------|----------|------------|
|     | ×    |     | ×   | ×   |     | ×   | ×   | ×   |       |       |       |        |      | Mrs     |       |       |     | FirstN | #0 | Name  |      |       | 2010 | 0032 | 07/01 |       | VITAL | Expos    | <b>O</b>   |
| ×   |      |     |     |     |     |     |     |     | 222,4 |       |       |        | ROYA | Mr      | Franc | mail@ |     | FirstN | #1 | Name  |      | 1720) | 2010 | 0033 | 29/11 |       | LIBER | Méda no  | nitoring v |

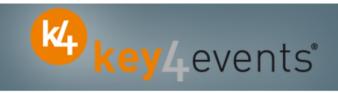

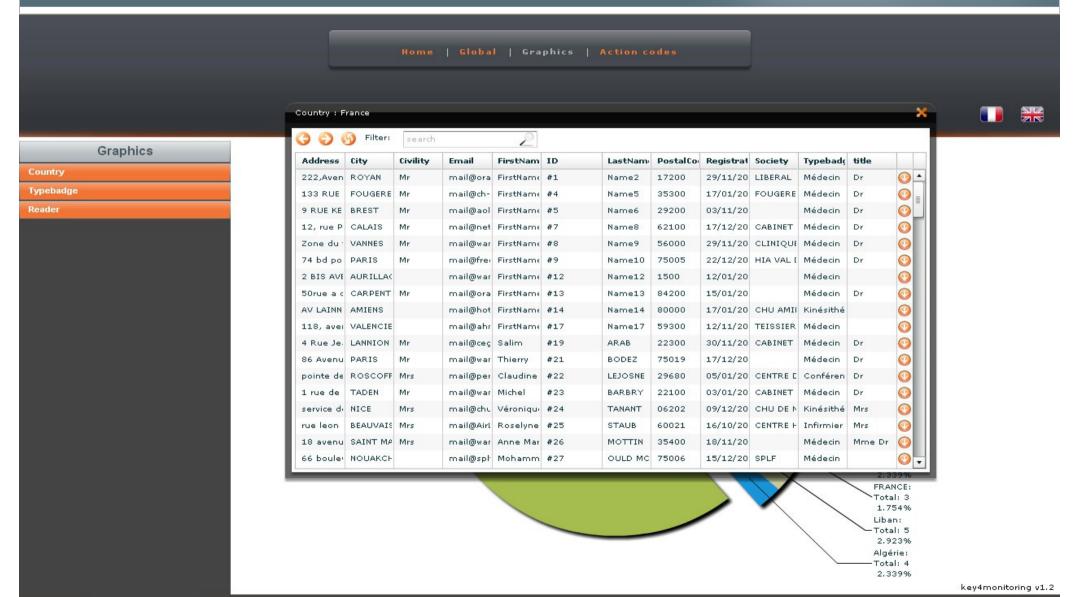

# Key4lead Advanced - Ordering

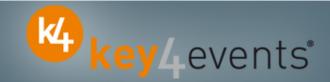

To place your order, please go to our platform and create your account on http://portal.key4events.com/event/hf2011?code=4ecd6a

If you need any help, do not hesitate to contact us by mail at <a href="mailto:contact@key4events.com">contact@key4events.com</a>

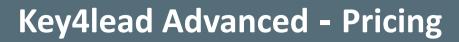

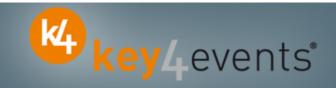

| FIRST POCKET PC with battery charger      | 490€ excl. VAT |
|-------------------------------------------|----------------|
| ADDITIONAL POCKET PC with battery charger | 320€ excl. VAT |